# **Rancang Bangun Sistem Lokasi Parkir Menggunakan Dua Kamera Berbasis**  *Fuzzy Logic*

Christine D. Sarante, Sherwin R.U.A Sompie, ST., MT, Brave A. Sugiarso, ST., MT. Jurusan Teknik Elektro-FT, UNSRAT, Manado-95115, Email: christine.sarante@gmail.com

*Abstract-- The needs of parking area now can be denied anymore, especially at the crowded places which has visited more. This situation needs the good management in order to make the time and safety efficient. Such was the case, this research did by using digital image processing for parking system with base in fuzzy logic using two camera.This digital image processing, head for watch and determine the empty parking location, by inputting the image of parking place that has taken by using webcam then loaded into the GUI Matlab programming language where the image of empty parking place becomes an image reference which later will be manage with the image processing like cropping, thresholding. The output from image*  processing that analyzed with the bwarea method by comparing and counting the difference among image that will *identification. The output is information about amount of empty parking location, amount of parked vehicle and available parking area.It is very important to put the camera on the right position for the area sharing by using Matlab as the digital image processing in establishing empty parking location. The position of camera can not be different from the reference camera.*

#### *Keywords: Bwarea, Digital image processing, Parking area, Thresholding*

**Abstrak-- Kebutuhan akan tempat parkir saat ini tidak bisa dipungkiri lagi, apalagi pada tempat-tempat yang ramai di kunjungi. Keadaan seperti ini membutuhkan pengelolaan yang baik agar dapat mengefisienkan waktu dan keamanan. Dengan demikian dilakukan suatu penelitian menggunakan pengolahan citra digital berbasis** *fuzzy logic* **yang menggunakan dua kamera. Pengolahan citra digital ini bertujuan untuk memantau dan menentukan lokasi parkir yang kosong dengan** *input* **berupa citra tempat parkir yang di ambil menggunakan kamera** *webcam* **kemudian di masukkan kedalam sebuah bahasa pemrograman GUI Matlab dimana citra tempat parkir yang kosong menjadi citra refrensi yang nanti akan diolah dengan pengolahan citra seperti** *cropping, thresholding.* **Hasil pengolahan citra ini dianalisa dengan metode bwarea dibandingkan dan dihitung selisihnya dengan citra-citra yang akan diidentifikasi.** *Output***nya berupa informasi tentang jumlah lokasi parkir yang kosong, jumlah kendaraan yang terparkir dan daerah parkir yang tersedia. Sangatlah penting memposisikan kamera dengan tepat untuk pembagian area menggunakan Matlab sebagai pengolahan citra digital dalam menentukan lokasi parkir yang kosong. Posisi kamera pengambil gambar tidak boleh berbeda jauh dengan posisi dari kamera refrensi.**

**Kata Kunci : Bwarea, Pengolahan citra digital, Tempat parkir,** *Thresholding*

#### I. PENDAHULUAN

Dalam kehidupan modern sekarang ini, semakin banyak tempat - tempat perbelanjaan, rekreasi, bandar udara, dan universitas yang selalu ramai dikunjungi masyarakat. Dimana tempat - tempat ini harus mempunyai tempat parkir yang memadai baik area yang luas dan didukung dengan sistem parkir yang bagus agar tidak memakan waktu jika harus mencari – cari sendiri tempat parkir yang kosong apalagi untuk tempat parkir yang luas.

Dengan demikian diperlukan suatu informasi parkir secara otomatis dan cerdas, melalui *digital image processing* sehingga bisa bermanfaat bagi pengguna jasa parkir tersebut. Sebab dengan informasi yang ada, setiap pengguna jasa parkir dapat mengetahui secara langsung dan cepat di area mana harus memarkir kendaraannya. *Digital Image processing*  itu sendiri merupakan salah satu jenis teknologi untuk menyelesaikan masalah mengenai pemrosesan gambar. Gambar akan diolah sedemikian rupa sehingga gambar tersebut lebih mudah untuk diproses dan diubah menjadi suatu informasi. Sehingga penulis mengambil sebuah judul penelitian mengenai "Rancang Bangun Sistem Lokasi Parkir Menggunakan Dua Kamera Berbasis *Fuzzy Logic*", yang diharapkan dapat melakukan tugas dalam menentukan lokasi parkir secara tepat dan cepat.

#### II. LANDASAN TEORI

#### *A. Pengolahan Citra*

Citra merupakan istilah lain dari gambar, yang berupa informasi visual. Pengolahan citra digital merupakan pemrosesan gambar 2 dimensi menggunakan komputer. Konsep dasar pengolahan citra dengan data masukan pokok (internal data) berupa pengumpulan data yang relevan, klasifikasi atau pengelompokan dengan cara pengkelasan, penyusunan data sesuai kelas, perhitungan dan manipulasi, pengujian ketelitian dan perhitungan, penyimpulan dan rekapitulasi hasil informasi.

Seperti yang ditunjukan pada gambar 1, pada dasarnya sistem pengolahan citra terdiri dari objek yang akan diolah, *tranducer* yang digunakan untuk merepresentasikan objek dalam bentuk citra digital, agar menghasilkan suatu citra digital baru untuk dianalisa, serta proses analisa citra untuk mendapatkan hasil yang diinginkan.

Citra digital merupakan suatu fungsi kontinu dari intensitas cahaya atau derajat keabuan dalam bidang 2 dimensi yang dapat direpresentasikan dengan *f(x,y),* dimana *x* dan *y* menyatakan koordinat posisi piksel itu berada, dan nilai *f(x,y)* menunjukkan intensitas (derajat keabuan) piksel atau *picture element* pada koordinat tersebut seperti pada gambar 2. Piksel itu sendiri merupakan satuan atau elemen terkecil dari citra yang menempati suatu posisi yang menentukan resolusi citra tersebut. Sebuah citra dengan tinggi N *pixel* dan lebar M *pixel* berarti memiliki jumlah *pixel* sebesar M x N.

## *B. Fuzzy Logic*

Sistem *Fuzzy* ditemukan pertama kali oleh Prof. Lotfi Zadeh pada pertengahan tahun 1960 di Universitas California. Sistem ini diciptakan karena *boolean logic* tidak mempunyai ketelitian yang tinggi, hanya mempunyai logika 0 dan 1 saja. Ia berpendapat bahwa logika benar dan salah dari logika Boolean tidak dapat mengatasi masalah gradasi yang berada pada dunia nyata.

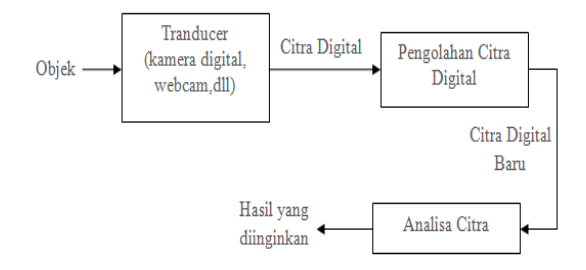

Gambar 1. Sistem Pengolahan Citra

Sehingga untuk membuat sistem yang mempunyai ketelitian yang tinggi maka kita tidak dapat menggunakan *boolean logic* yang ditunjukan pada gambar 3.

*Fuzzy* dinyatakan dalam derajat dari suatu keanggotaan dan derajat dari kebenaran. Oleh karena itu sesuatu dapat dikatakan sebagian benar dan sebagian salah pada waktu yang sama. Keanggotaan *fuzzy* memberikan suatu ukuran terhadap pendapat atau keputusan. *Fuzzyfikasi* adalah fase pertama dari perhitungan *fuzzy* yaitu pengubahan nilai tegas ke nilai kelabu*.* Penalaran *fuzzy* juga dikenal sebagai pendekatan penalaran, adalah prosedur kesimpulan yang mendapatkan kesimpulan dari suatu himpunan *fuzzy* aturan jika-maka. *Defuzzyfikasi* adalah fase terakhir dari proses perhitungan *fuzzy* yaitu pengubahan nilai *fuzzy* hasil *fuzzyfikasi* ke nilai tegas.

Istilah-istilah dalam *fuzzy logic* dapat dilihat pada gambar 4. *Degree of membership* adalah untuk memberikan bobot pada suatu input yang telah kita berikan. Scope/domain Merupakan suatu batas dari kumpulan input tertentu. Label adalah kata – kata untuk memberikan suatu keterangan pada *Scope / Domain*. Membership function Suatu bentuk bangun yang merepresentasikan suatu batas dari *scope / domain. Crisp input* nilai input analog yang kita berikan untuk mencari *degree of membership. Universe of discourse* adalah batas semua input yang akan diberikan dalam merancang suatu *fuzzy system*.

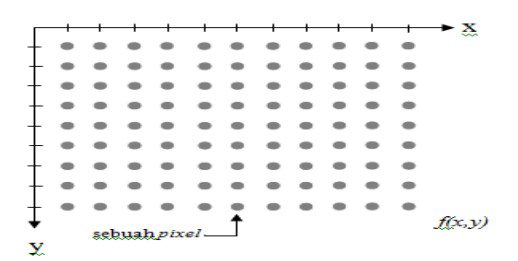

Gambar 2. Koordinat citra digital

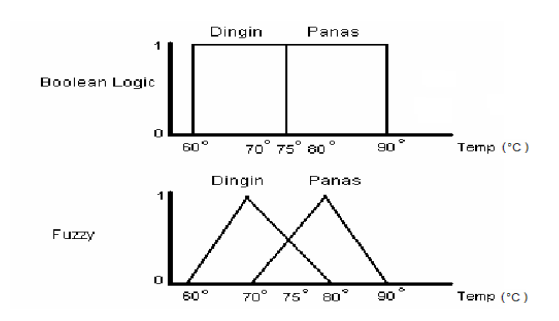

Gambar 3. Perbedaan antara *Fuzzy Logic* dan *Boolean Logic* 

e-journal Teknik Elektro dan Komputer (2014), ISSN: 2301-8402 3

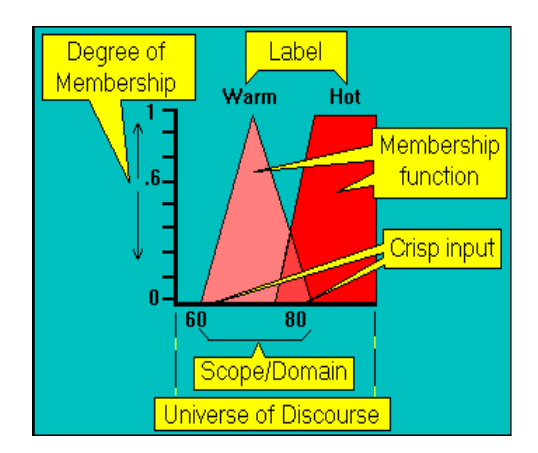

Gambar 4. Istilah yang digunakan dalam *fuzzy logic* 

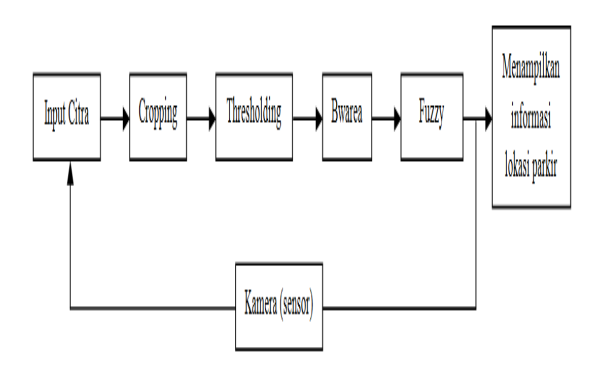

Gambar 5. Diagram Blok Program Keseluruhan

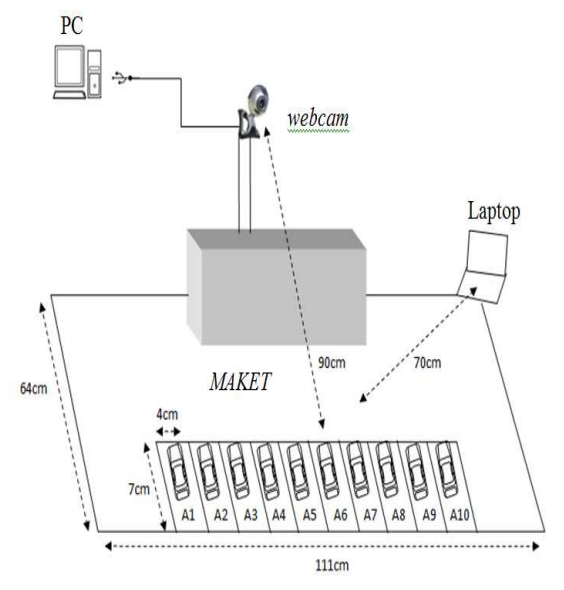

Gambar 6. Perancangan posisi alat

# *C. Webcam*

*Webcam* (singkatan dari *web camera*) adalah sebutan bagi kamera *real-time* yang gambarnya bisa diakses atau dilihat melalui aplikasi *video call* yang dihubungkan ke komputer melalui port USB atau *port* COM.

## *D. Matlab*

Matlab atau (*Matrix Laboratory*) merupakan bahasa pemrograman dengan kemampuan tinggi dalam bidang komputasi. Matlab memiliki kemampuan untuk mengintegrasikan komputasi, visualisasi, dan pemrogaman.

## *E. Bwarea*

Bwarea merupakan teknik pengolahan citra yang memperkirakan jumlah daerah dalam piksel yang terkandung pada sebuah gambar yang sudah dibinerisasi. Suatu daerah adalah pengukuran ukuran latar depan (*foreground*) dari citra atau dapat juga dikatakan sebagai jumlah piksel pada citra. Fungsi ini tidak secara sederhana hanya menghitung jumlah piksel, tetapi juga melakukan pembobotan pola piksel yang berbeda ketika menghitung suatu area.

## III. METODE PENELITIAN

## *A. Lokasi dan Waktu Pelaksanaan*

Tempat penelitian, perencanaan serta proses perancangan alat bertempat di Laboratorium Teknik Kendali Fakultas Teknik Elektro Universitas Sam Ratulangi (Unsrat) dan dirumah tinggal penulis. Waktu dan lama penelitian berlangsung selama  $\pm$  5 bulan, dimulai dari bulan Agustus 2013 sampai bulan Januari 2014.

## *B. Konsep Dasar Perancangan Alat*

Perancangan sistem dibuat dalam dua bagian, yaitu bagian pemasukan referensi serta pengidentifikasian tempat parkir berdasarkan hasil tangkapan kamera secara real time.

Berdasarkan diagram blok pada gambar 5, maka sistem ini merupakan system loop terbuka karena tidak ada umpan balik, output tidak berpengaruh pada input. Sistem ini bekerja saat pengguna memicu *pushbutton .* 

## *C. Perancangan Alat*

Pada gambar 6 merupakan alat yang digunakan dalam tugas akhir ini, yaitu dalam bentuk maket (*prototype*) sebagai lahan parkirnya dan USB kamera (*webcam*) sebagai sensor yang nantinya akan menjadi interface ke dalam pemrograman di Matlab.

#### *D. Perancangan Program*

Perancangan sistem ini dibuat dengan bantuan program Matlab R2009a yang memanfaatkan fasilitas GUI (*Graphical User Interface*). Untuk merancang suatu konsep program di GUI (*Graphical User Interface*) penulis melakukan perancangan diagram alir terlebih dahulu supaya dapat memudahkan dalam merancang. Ketika selesai dirancang program ini ditulis dalam *M-File Editor* kemudian di *run*.

Setelah ditampilkan tampilan awal matlab maka kita perlu memilih *file* diujung kiri atas pilih *new* dan klik GUI untuk dapat merancang suatu sistem penentuan lokasi parkir. Gambar 7 merupakan tampilan awal ketika kita masuk dalam program matlab R2009a. Pada lembar kerja tersebut kita memilih "*file"* "*new*" untuk memulai *tools* GUI.

*Guide* ini berfungsi sebagai perintah untuk dapat masuk kedalam tools *Graphical User Interface* (GUI), seperti pada gambar 8 merupakan tampilan awal untuk membuka GUI. Ketika muncul gambar seperti gambar 8 maka kita dapat menekan menu OK untuk dapat melakukan perancangan di sistem dari pengolahan citra ini di dalam *tools Graphical User Interface* (GUI). Gambar 9 merupakan desain sistem pemantau dan penentuan lokasi parkir dalam matlab.

Pengambilan citra dilakukan dalam mode *real time.* Proses pengambilan citra tempat parkir ini menggunakan *webcam*, dengan memposisikan kamera pada tempat yang sama dari tempat yang lebih tinggi. Dimana citra tempat parkir berdasarkan hasil *capture* dijadikan sebagai sample referensi. Sample referensi itu merupakan sample tempat parkir yang kosong. Setelah citra di dapatkan, citra yang ada di simpan secara manual pada memori penyimpanan di laptop. Proses selanjutnya seperti pada gambar 10 adalah proses pemotongan gambar atau *cropping* dengan menentukan batas-batas daerah yang akan di analisa dengan cara memanggil citra yang sudah disimpan lewat m-file yang ada di program matlab.

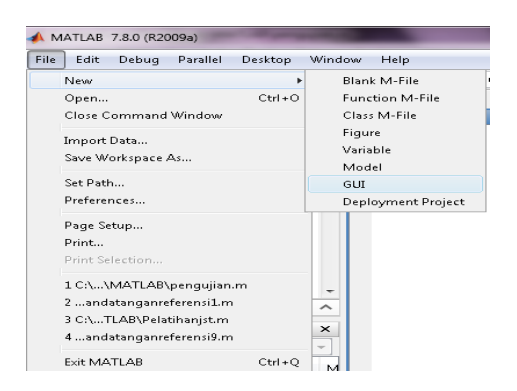

Gambar 7. Cara memilih GUI Matlab

Citra ditampilkan lewat *figure*, kemudian tentukan batas-batas daerah yang akan dianalisa lewat titik koordinat yang ditunjukkan pada *data cursor*. Ambil nilai-nilai yang didapatkan untuk dimasukkan pada proses pemotongan. Dan hasil cropping dapat dilihat dalam gambar 11. Setelah citra tempat parkir di *cropping* dilakukan proses *Thresholding* seperti pada gambar 12. Proses ini dilakukan untuk mengubah citra warna menjadi citra hitam putih.

Pengolahan citra dengan *thresholding* ini karena piksel objek dan *background* mempunyai level intensitas yang berbeda dalam dua *mode* dominan dari citra yang sudah di binerisasi. Pada citra yang ada piksel yang diberinilai 1 berkaitan dengan latar belakang sedangkan piksel yang diberinilai 0 berkaitan dengan objek.

Setelah citra tempat parkir melalui proses *cropping* dan *thresholding*, maka citra siap untuk dianalisa. Gambar 13 merupakan proses analisa mencakup analisa citra dengan menggunakan metode *bwarea. Bwarea* digunakan agar dapat membedakan nilai citra refrensi dengan nilai citra yang akan diidentifikasi. Dengan *bwarea* ini kita bisa mengetahui nilai wilayah yang terkandung dalam suatu gambar, sehingga bisa ditentukan dengan sendirinya batas nilai area yang kosong dengan batas nilai area yang sudah terisi mobil, nilai-nilai area tersebut di ambil rata-ratanya kemudian menjadi pembanding antara citra sekarang dengan citra refrensi. Tabel I dan tabel II merupakan hasil perbandingan nilai bwarea untuk lokasi parkir refrensi dengan lokasi parkir yang dianalisa.

Setelah melewati proses pengolahan citra di atas, citra tempat parkir baik citra refrensi atau citra yang akan diidentifikasi dihitung *bwarea*nya. Maka untuk semua proses pengolahan citra digital dapat dilihat dalam diagram alir pada gambar 14.

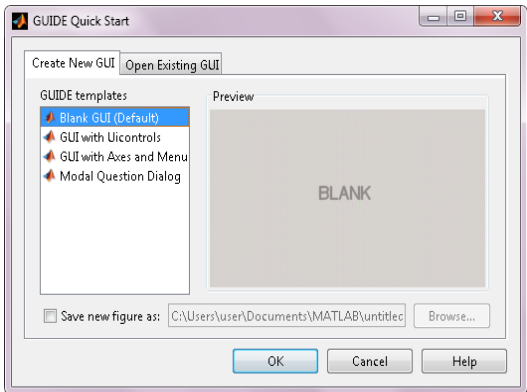

Gambar 8. Tampilan awal membuka GUI Matlab

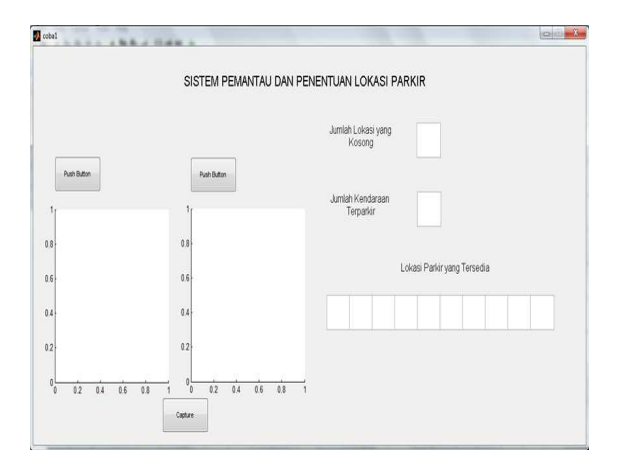

Gambar 9. Desain Sistem Pemantau dan Penentuan Lokasi Parkir dalam GUI Matlab

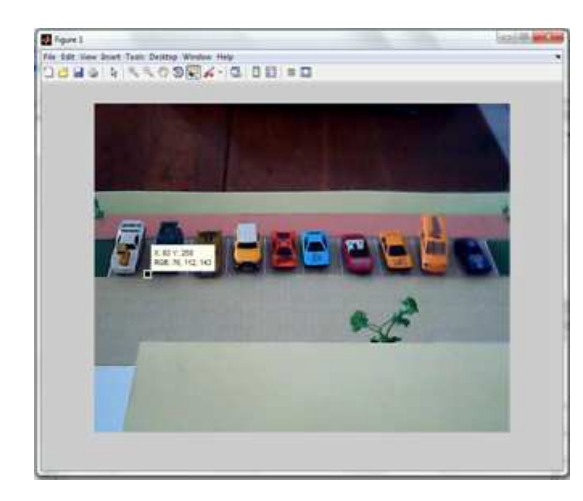

Gambar 10. Menentukan batas daerah yang akan dianalisa

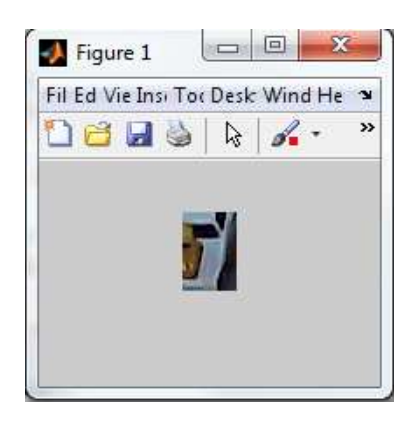

Gambar 11. Hasil *cropping* lokasi parkir yang akan dianilsa

| <b>B</b> fuert<br>Wardow This Destr Windows / W                                                   | B(w)                                | (1, 0, 1)<br>E fort<br>Networker for belle Weletter<br>Dowe think in Dower the information of the | <b>D</b> Face 4<br>00499334 100499334                                                             | $1/(\mu n)$          |
|---------------------------------------------------------------------------------------------------|-------------------------------------|---------------------------------------------------------------------------------------------------|---------------------------------------------------------------------------------------------------|----------------------|
|                                                                                                   |                                     |                                                                                                   |                                                                                                   |                      |
| 4-419-92<br><b>Advised Mr.</b><br><b>MALLOL</b><br>$m$ $M$ $ H$<br><b>D</b> flow 6<br>10000000000 | 1.8 天<br>$1/(\mu n)$<br>DOMa 3 NW 1 | 地质井<br><b>B</b> fuirt<br>Ta by Tax Term Week Hall *                                               | <b>D</b> fami<br><b><i>In the machine Tast Dates Winter</i></b><br>Deas shower Deas shower t<br>Ľ | Apr it<br>DOMESTICS! |

Gambar 12. Hasil *thresholding* data diidentifikasi

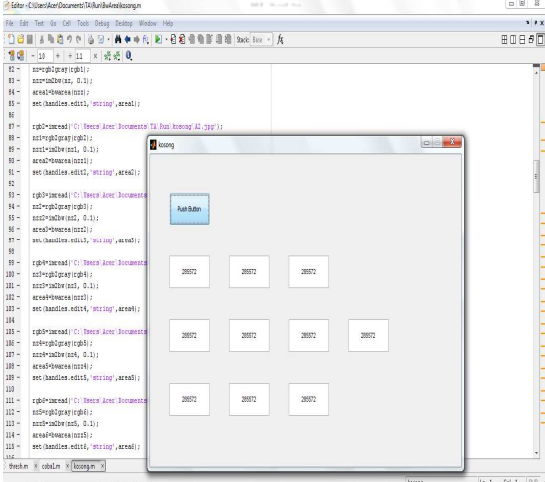

Gambar 13. Perintah untuk bwarea

TABEL I. NILAI BWAREA UNTUK LOKASI KOSONG 1-5

| TABEL I. NILAI DWAREA UNTUR LORASI ROSONO 1-9 |           |         |                |         |         |         |
|-----------------------------------------------|-----------|---------|----------------|---------|---------|---------|
| Area                                          | Referensi |         | $\overline{2}$ | 3       | 4       | 5       |
| A1                                            | 285572    | 285572  | 285572         | 285572  | 285572  | 285572  |
| A2                                            | 285572    | 284572* | 285572         | 285572  | 285572  | 285572  |
| A <sub>3</sub>                                | 285572    | 279573* | 280117*        | 280470* | 280429* | 280586* |
| A <sub>4</sub>                                | 285572    | 284380* | 284513*        | 285572  | 285572  | 285572  |
| A <sub>5</sub>                                | 285572    | 283622* | 283750*        | 283855* | 283880* | 283996* |
| A6                                            | 285572    | 282384* | 282436*        | 282494* | 282548* | 285572  |
| A <sub>7</sub>                                | 285572    | 280451* | 280873*        | 280964* | 281040* | 281449* |
| A8                                            | 285572    | 279150* | 279800*        | 279893* | 279824* | 279829* |
| A <sub>9</sub>                                | 285572    | 281136* | 281289*        | 281317* | 281040* | 280980* |
| A10                                           | 285572    | 283031* | 283274*        | 283295* | 285572  | 285572  |

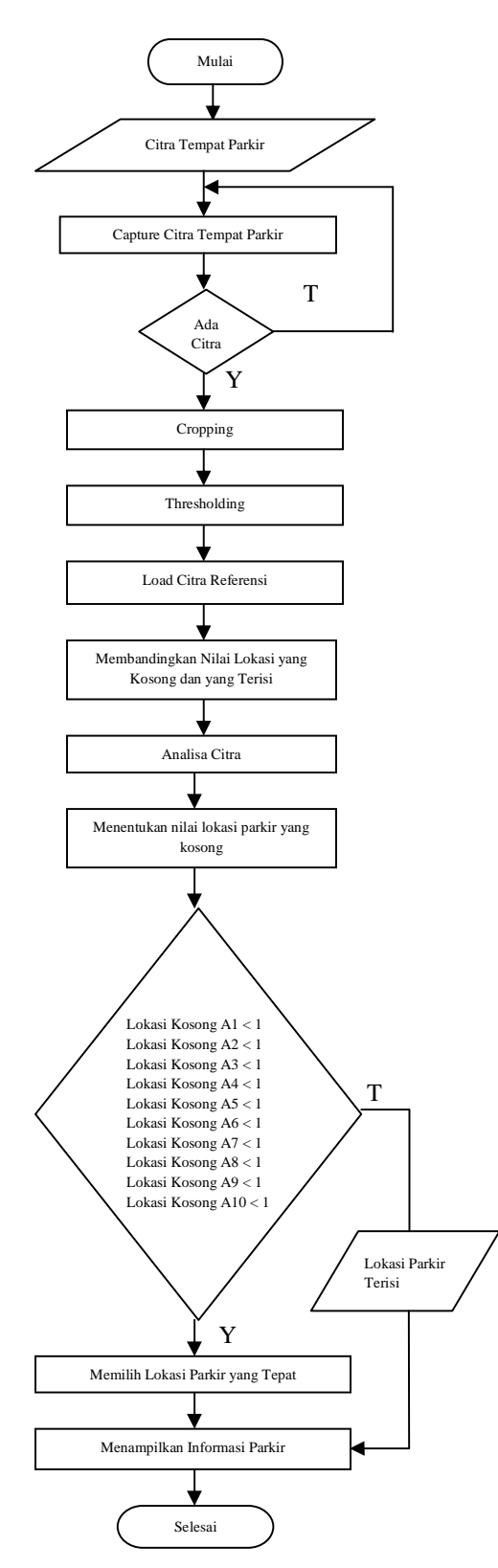

Gambar 14. Diagram Alir Menentukan Lokasi Tempat Parkir

TABEL II. NILAI BWAREA UNTUK LOKASI KOSONG 6-10

| Area           | Referensi | 6       | 7       | R       | 9       | 10      |
|----------------|-----------|---------|---------|---------|---------|---------|
| A1             | 285572    | 283032* | 283113* | 282982* | 283075* | 275690* |
| A <sub>2</sub> | 285572    | 285572  | 281482* | 281568* | 285572  | 281345* |
| A3             | 285572    | 285572  | 281321* | 285572  | 285572  | 280586* |
| A4             | 285572    | 285572  | 285572  | 285572  | 285572  | 283013* |
| A5             | 285572    | 283988* | 285572  | 285572  | 285572  | 283996* |
| A6             | 285572    | 285572  | 285572  | 285572  | 285572  | 279991* |
| A <sub>7</sub> | 285572    | 281391* | 285572  | 285572  | 285572  | 281449* |
| A8             | 285572    | 285572  | 285572  | 285572  | 285572  | 279829* |
| А9             | 285572    | 281512* | 285572  | 285572  | 285572  | 280980* |
| A10            | 285572    | 285572  | 285572  | 285572  | 285572  | 282034* |

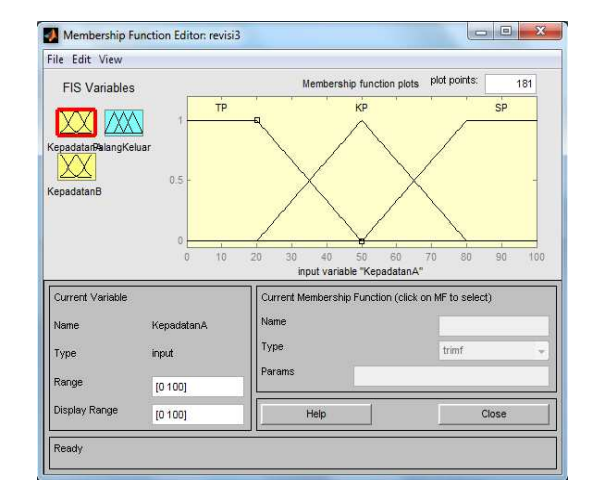

Gambar 15. Fungsi keanggotaan *input* kepadatanA

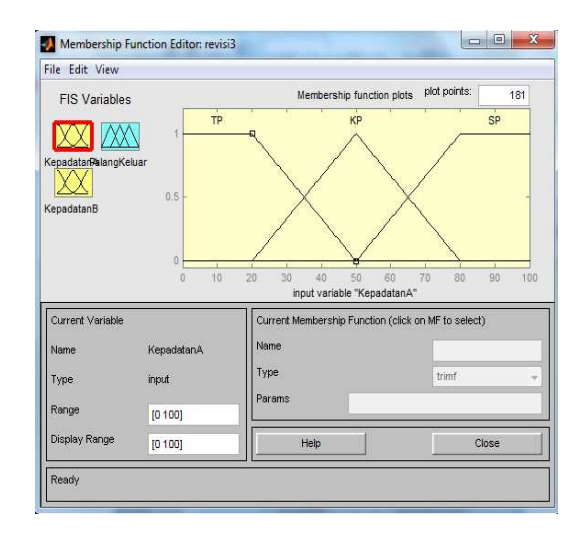

Gambar 16. Fungsi keanggotaan *input* kepadatanB

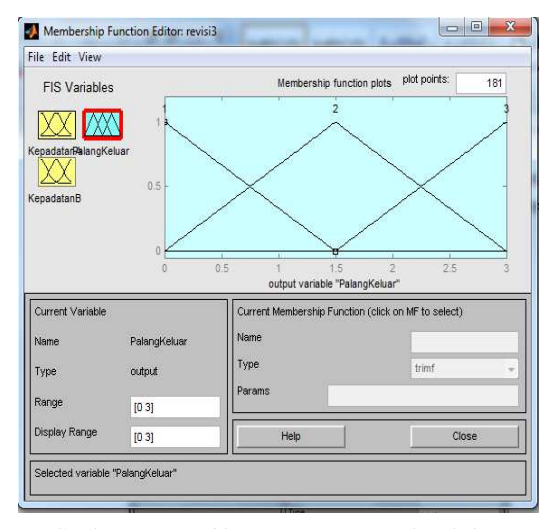

Gambar 17. Fungsi keanggotaan *output* palang keluar

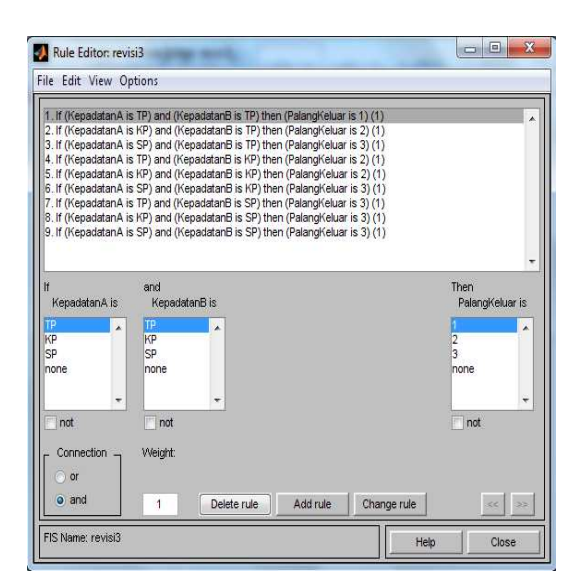

Gambar 18. *Rule* sistem penentuan palang keluar

#### *E. Pengendali Logika Fuzzy*

Pembuatan logika *fuzzy* yang pertama yaitu menjalankan software Matlab 2009a, kemudian ketik pada layar Command Window **>** *Fuzzy* kemudian tekan Enter. Setelah itu akan muncul jendela "FIS Editor" sebagai lembar kerja logika *fuzzy.* 

 Untuk gambar 15 dan 16 merupakan perancangan fungsi keanggotaan *input* kepadatan A dan kepadatan B, dimana masing-masing memiliki 3 buah fungsi keanggotaan. Dengan 3 label linguistik sebagai berikut : TP (tidak padat); KP (kurang padat); SP (sangat padat). Gambar 17 merupakan *output* palang keluar. 3 label linguistik untuk *Output* palang keluar sebagai berikut : 1 (palang keluar 1); 2 (palang keluar 2); 3 (palang keluar 3). Gambar 18 merupakan

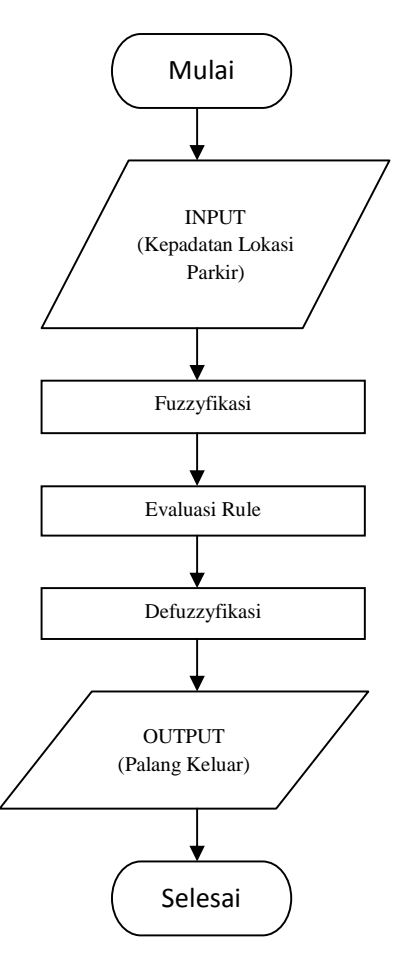

Gambar 19. Diagram alir *fuzzy logic*

jumlah aturan *jika-maka* untuk sistem penentuan palang keluar yang terdapat 9 rules/aturan. Maka untuk semua proses logika fuzzy dapat dilihat dalam diagram alir pada gambar 19.

#### IV. HASIL DAN PEMBAHASAN

## *A. Pengujian Program Untuk Logika Fuzzy*

 Yang di proses dalam logika fuzzy adalah kepadatan lokasi parkir yang didapatkan lewat proses pengolahan citra digital. Sistem logika fuzzy yang digunakan menggunakan metode mamdani yang mempunyai dua input yaitu kepadatan A dan kepadatan B, dan memiliki satu output yaitu palang keluar. Program akan melakukan perhitungan fuzzy apabila data variabel dimasukkan. Data yang telah dimasukkan, di baca untuk kemudian di konversi dari nilai tegas menjadi nilai derajat keanggotaan fuzzy.

Nilai-nilai ini akan menjadi input untuk proses defuzzyfikasi dengan menggunakan aturan logika fuzzy yang sudah ditentukan. Untuk *output* palang parkir, setelah dilakukan penalaran untuk kepadatan A dan kepadatan B, didapatkan suatu nilai tegas perhitungan Logika Fuzzy dengan menggunakan metode *Center of area* (COA) seperti pada gambar 20 .

## *B. Pengenalan Objek*

Proses pengujian untuk mengidentifikasi lokasi parkir dilakukan dengan program yang dibuat dengan bahasa pemrograman GUI Matlab. Program yang dibuat terbagi atas dua bagian yaitu bagian referensi dan bagian untuk pengidentifikasian. Gambar 21 menunjukan pemasukan citra pada GUI Matlab.

Dalam penentuan keputusan, citra tempat parkir referensi telah disimpan kedalam program terlebih dahulu, sehingga saat *pushbutton* di tekan akan muncul gambar lokasi parkir langsung dari webcam. Sehingga saat menekan tombol *capture* bisa langsung menyimpan informasi data lokasi parkir yang akan diidentifikasi. Semua prosesnya berada dalam program sehingga GUI Matlab tinggal menampilkan informasi dari hasil eksekusi program.

Setelah mendapatkan nilai – nilai *bwarea* dari citra refrensi dan dari citra yang lain sudah dapat dibedakan batas daerah yang kosong dan yang sudah terisi. Dikatakan area kosong dan bernilai 1, jika A1<1, A2<1, A3<1, A4<1, A5<1, A6<1, A7<79, A8<1, A9<1, A10<1.

.Sedangkan jika lebih besar dari nilai – nilai itu maka area itu sudah terisi mobil. *Threshold* digunakan agar bisa tepat mendapatkan perbedaan nilai piksel dari objek dan nilai piksel dari latar belakang.

 Kemudian untuk proses pengidentifikasiannya akan dilakukan dengan mengurangkan nilai *bwarea* citra yang di identifikasi dengan nilai *bwarea* citra referensi, jika hasilnya lebih besar dari nilai yang di tentukan maka area tersebut dinyatakan 0 yang artinya ada objek, sedangkan jika nilai pengurangannya lebih kecil maka area tersebut dinyatakan dengan 1 yang artinya kosong. Saat tombol *capture* di tekan maka program akan berjalan dengan sendirinya mengeksekusi hasil pemantau dan penentuan lokasi parkir. Gambar 22 merupakan pengujian lokasi parkir penuh (untuk okasi A1 sampai A10 sudah terisi). Gambar 23 merupakan pengujian lokasi parkir 8 kosong (untuk A1-A6 dan A8-A9 kosong). Gambar 24 merupakan pengujian lokasi parkir 6 kosong (untuk A1-A6 kosong). Gambar 25 merupakan pengujian lokasi parkir 4 kosong (untuk A1-A4 kosong). Gambar 26 merupakan pengujian lokasi parkir 2 kosong (untuk A1-A2 kosong).

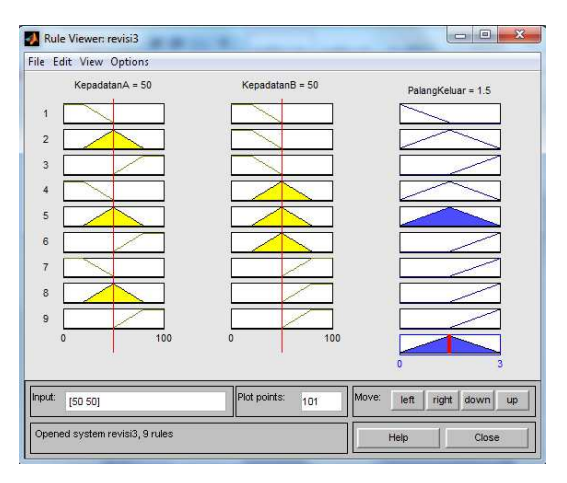

Gambar 20. Grafik hasil penalaran *output* 

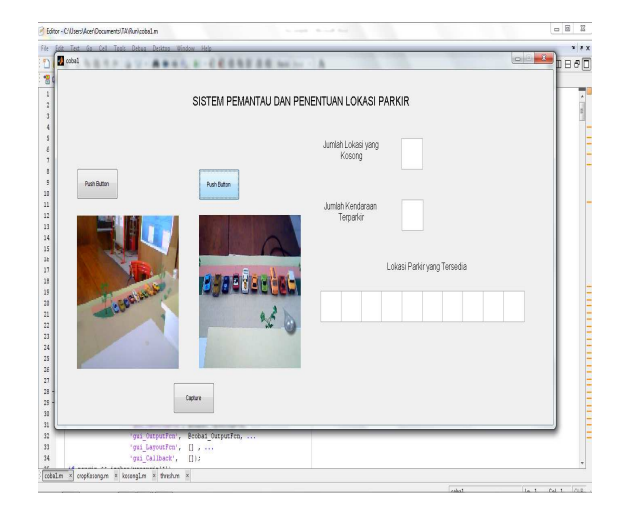

Gambar 21. Pemasukan citra pada GUI Matlab

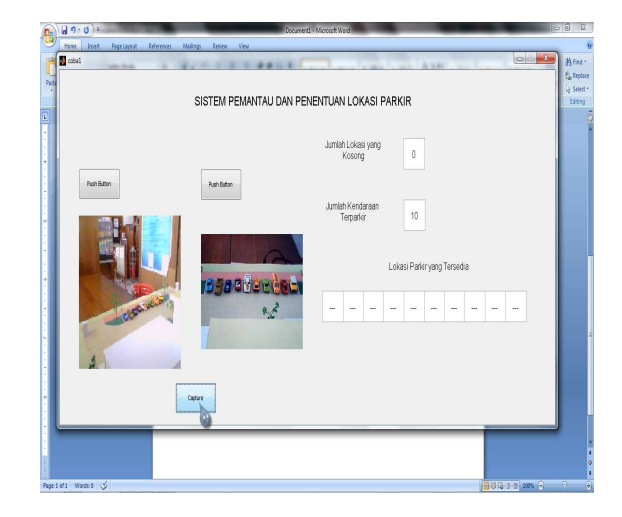

Gambar 22. Pengujian lokasi parkir penuh

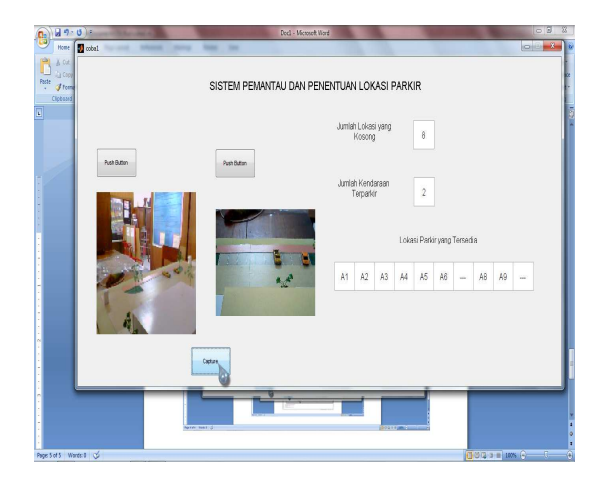

Gambar 23. Pengujian lokasi parkir 8 kosong

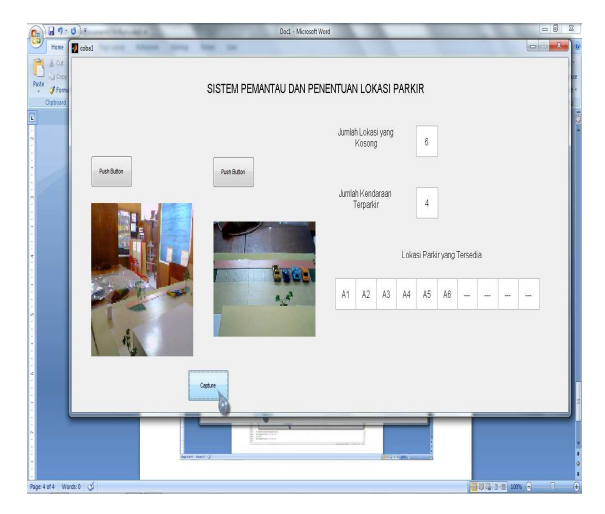

Gambar 24. Pengujian lokasi parkir 6 kosong

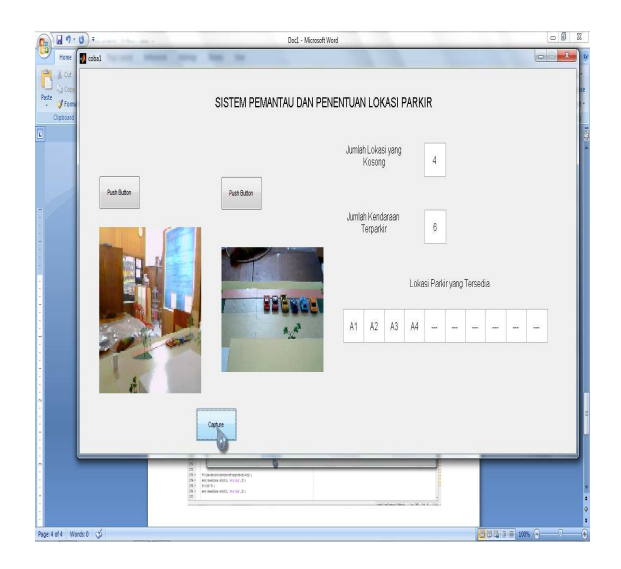

Gambar 25. Pengujian lokasi parkir 4 kosong

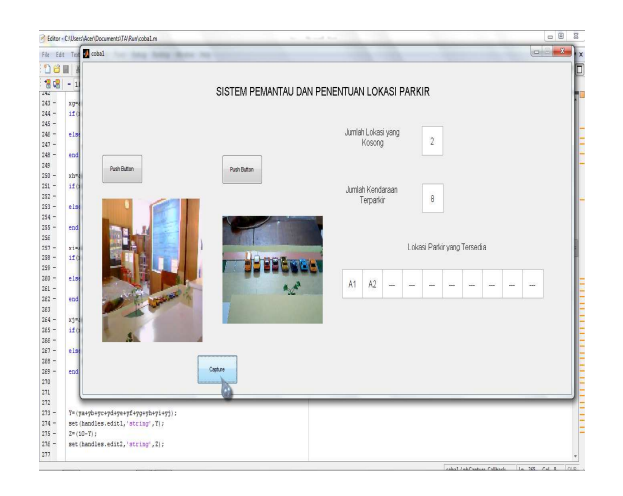

Gambar 26. Pengujian lokasi parkir 2 kosong

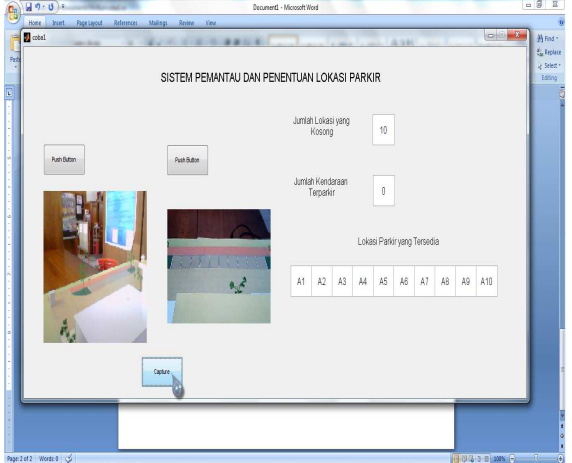

Gambar 27. Pengujian lokasi parkir kosong

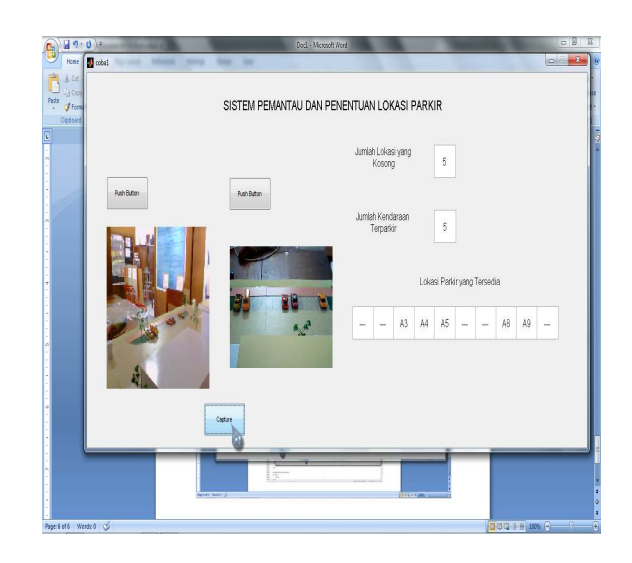

Gambar 28. Pengujian lokasi parkir 5 kosong

Gambar 27 merupakan pengujian lokasi parkir kosong (untuk A1-A10 kosong). Gambar 28 merupakan pengujian lokasi parkir 5 kosong (untuk A3-A5 dan A8-A9 kosong).

## V. PENUTUP

#### A. Kesimpulan

Berdasarkan penelitian dan pengujian dalam perancangan sistem lokasi parkir multipel kamera berbasis *fuzzy logic*, maka dapat disimpulkan beberapa hal terkait dengan pelaksanaan dan hasil dari penelitian, pengendalian sistem menggunakan Matlab memudahkan dalam *interface* yang *real time* dan lebih komunikatif, posisi kamera mempengaruhi pembagian area, keakurasian sistem pemantau dan penentuan lokasi parkir dari citra yang ada menggunakan logika fuzzy dan pengolahan citra dengan metode *bwarea* mencapai 100%.

#### B. Saran

Sistem dapat ditingkatkan keandalannya dengan menambahkan metode-metode analisa citra yang lain dalam proses analisa. Sistem dapat ditingkatkan keandalannya dengan menambahkan lebih banyak lagi lokasi parkir. Dapat dikembangkan dan diintegrasikan dengan sistem parkir yang sudah ada sehingga nantinya sistem parkir bisa menjadi lebih kompleks dan efisien.

#### DAFTAR PUSTAKA

- [1] E. Prasetyo, *Pengolahan Citra Digital dan Aplikasinya Menggunakan Matlab*, 2011.
- [2] F. A. Irawan, *Buku Pintar Pemrograman Matlab*, 2012.
- [3] G. A. Away, *The Shortcut of MATLAB Programing*, 2010 .
- [4] R. C. Gonzales, R. E Woods,. *Digital Image Processing*, Prentice Hall, 2008.
- [5] Grafika computer & Pengolahan Citra,. *Pengolahan Citra :KonsepDasar*, Universitas Gunadarma, 2006.
- [6] N. True,. *Vacant Parking Space Detection in Static Images*.9500 Gilman Drive, La Jolla, CA 92093, University of California, San Diego.
- [7] S. Banerjee, P. Choudekar, Prof M. K. Muju,. IMPLEMENTATION OF IMAGE PROCESSING IN REAL TIME CARPARKING SYSTEM..*Indian Journal of Computer Science and Engineering* (IJCSE).Vol.2 No.1.ISSN : 0976-5166.
- [8] W. Caesarendra, ST, M.eng., M. Aryanto , ST., *PanduanBelajarMandiri MATLAB*, 2011.